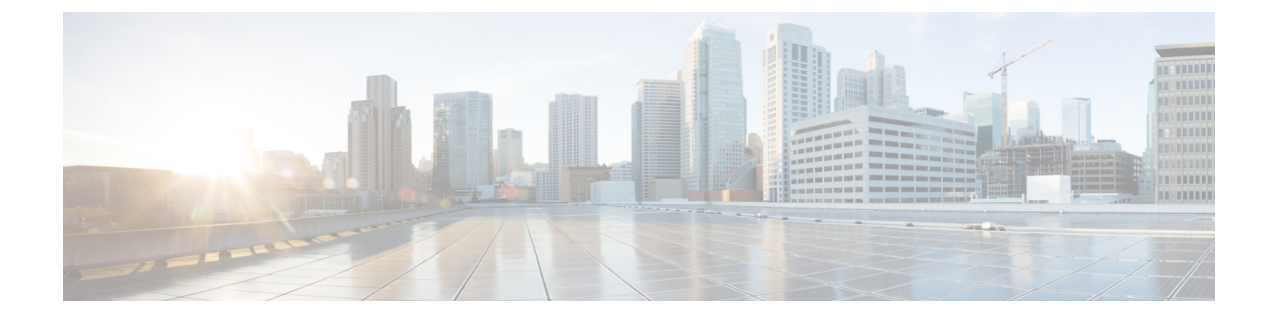

# カレンダープロファイルを使用した **Deny** ワイヤレス クライアント セッションの確 立

- ワイヤレス クライアント セッションの確立の拒否について (1 ページ)
- 日次カレンダープロファイルの設定 (2 ページ)
- 週次カレンダープロファイルの設定 (4 ページ)
- 月次カレンダープロファイルの設定 (5 ページ)
- ポリシープロファイルへの日次カレンダープロファイルのマッピング (6 ページ)
- ポリシープロファイルへの週次のカレンダープロファイルのマッピング (7 ページ)
- ポリシープロファイルへの月次カレンダープロファイルのマッピング (9 ページ)
- カレンダープロファイルの設定の確認 (10 ページ)
- ポリシープロファイルの設定の確認 (11 ページ)

## ワイヤレスクライアントセッションの確立の拒否につい て

クライアントセッション確立拒否機能により、コントローラはクライアントセッションの確立 を特定の時間に基づいて停止できます。これにより、手動で操作することなく、ネットワーク を効率的かつ制御された方法で管理できます。

組み込みワイヤレスコントローラでは、次の反復間隔に基づいてワイヤレスクライアントセッ ションを拒否できます。

- 毎日
- 毎週
- 毎月

作成されたカレンダープロファイルは、ポリシープロファイルにマッピングされます。カレン ダープロファイルをポリシープロファイルに適用することで、ポリシープロファイルに対して 異なるポリシータグを使用して異なる繰り返しを作成できます。

日単位、週単位、および月単位のサブカテゴリごとに個別のカレンダープロファイルを作成す る必要があります。 (注)

次に、ワイヤレス クライアント セッション確立拒否機能のワークフローを示します。

- カレンダープロファイルを作成します。
- ポリシープロファイルにカレンダープロファイルを適用します。

最大 100 個のカレンダープロファイルを設定でき、最大 5 つのカレンダープロファイルをポリ シープロファイルに関連付けることができます。 (注)

#### 注意事項

コントローラを起動すると、システムが起動してから1分後にクライアントセッション確立拒 否機能が起動します。

カレンダープロファイルがポリシープロファイルに関連付けられた後にシステム時刻を変更し た場合は、新しいクロックタイミングに合わせて最大 30 秒の遅延が発生することが予想され ます。

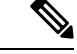

カレンダープロファイルをポリシー プロファイルに関連付けるときに、**no action deny-client** コマンドを使用してアクションを無効にすることはできません。 (注)

action コマンドを無効にする場合は、ポリシープロファイルからカレンダープロファイルの関 連付けを解除し、再度設定し直す必要があります。

### 日次カレンダープロファイルの設定

#### 手順

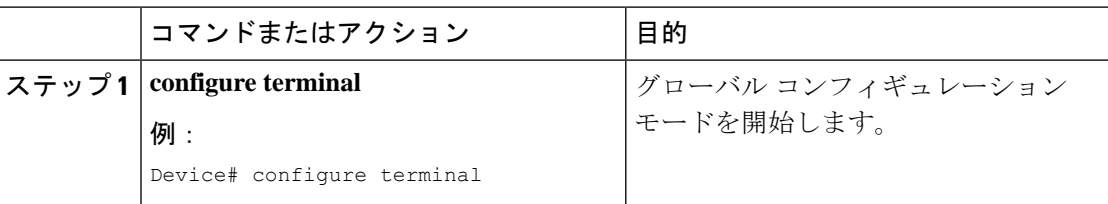

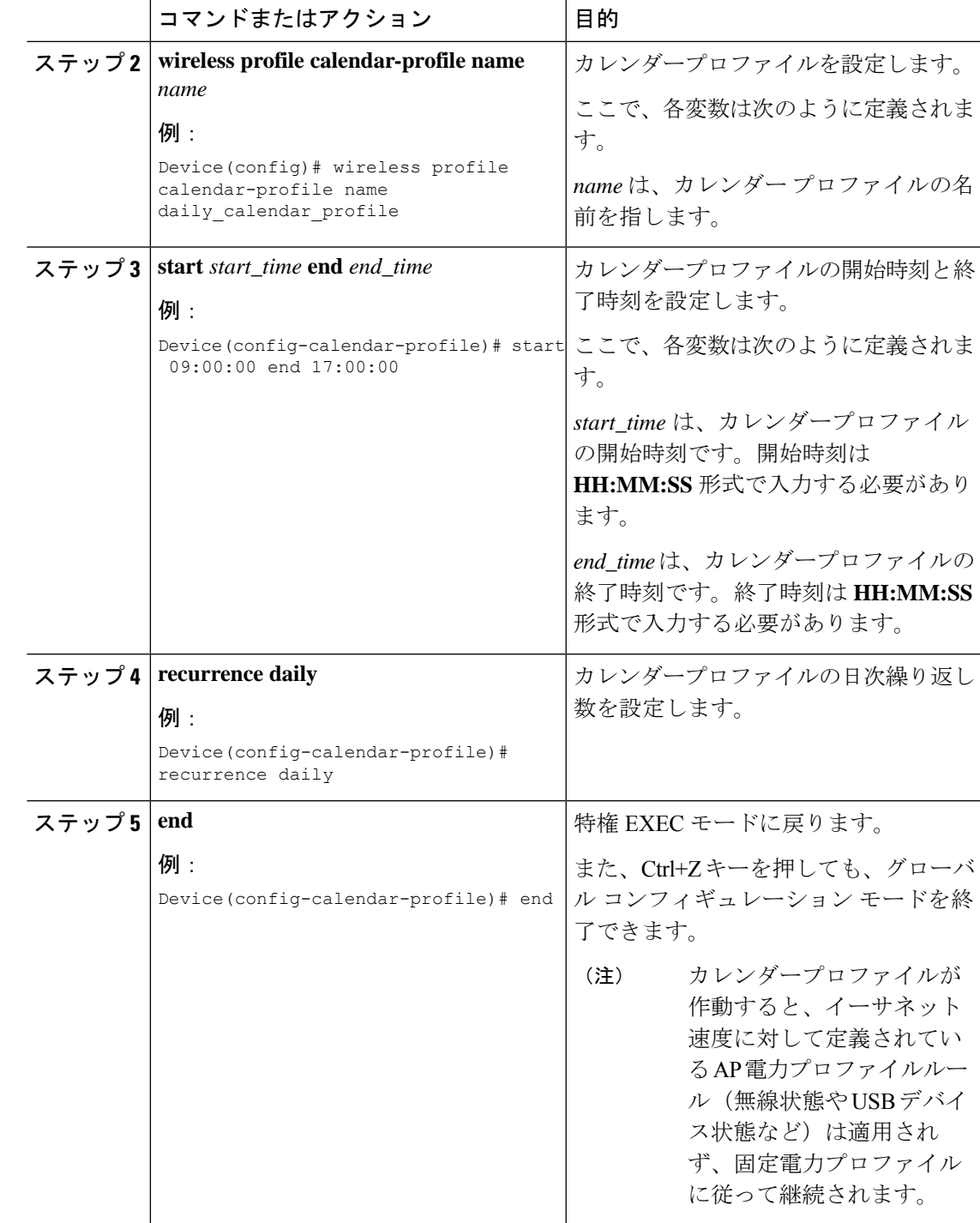

## 週次カレンダープロファイルの設定

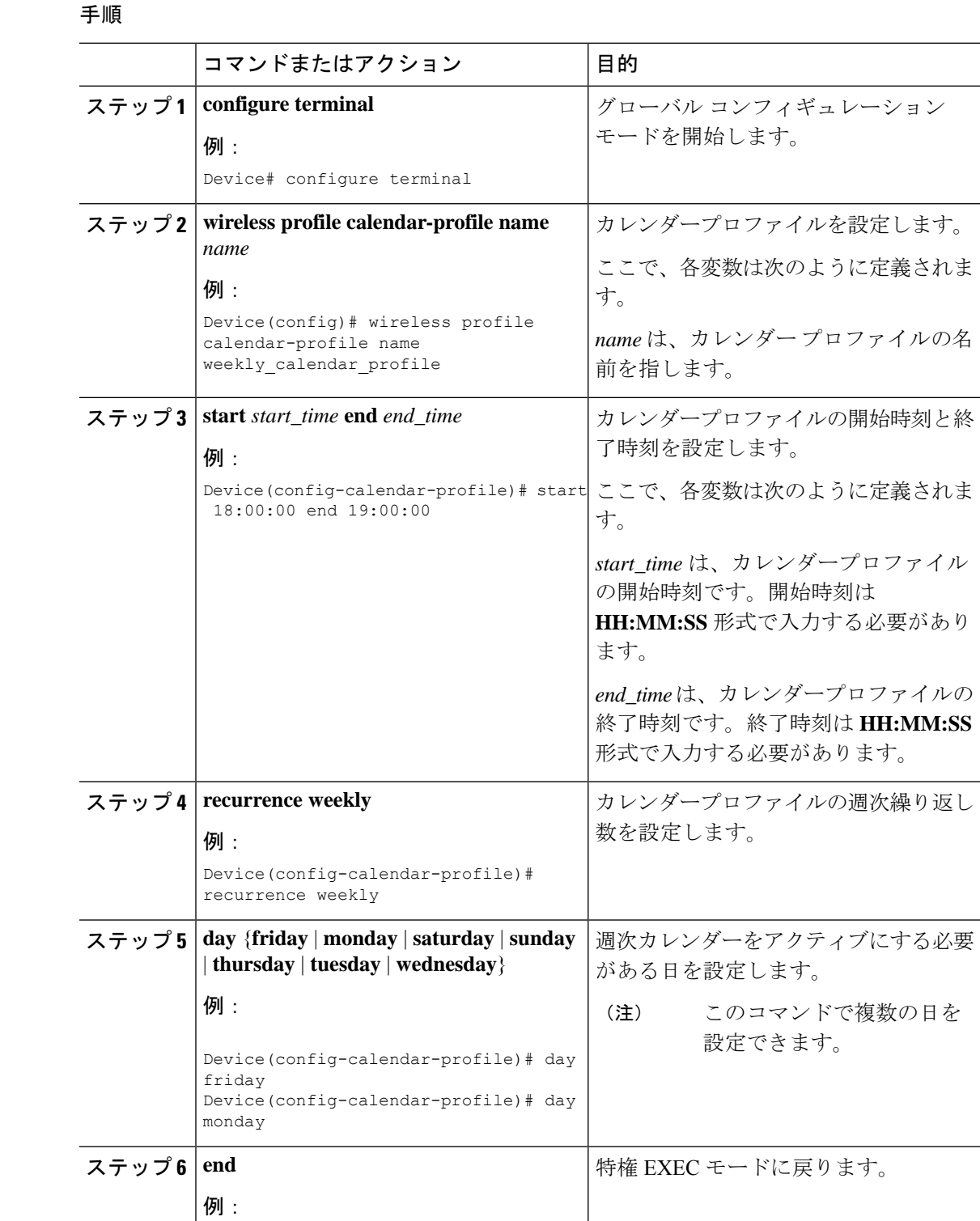

カレンダープロファイルを使用した **Deny** ワイヤレス クライアント セッションの確立

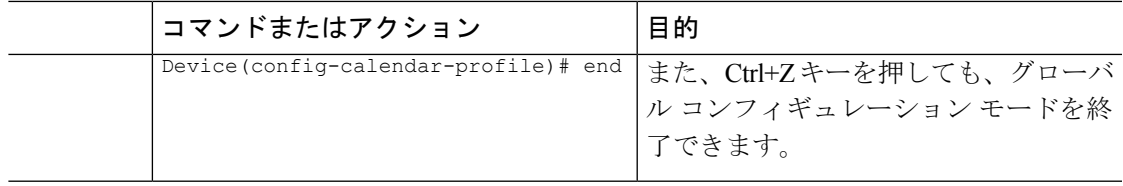

# 月次カレンダープロファイルの設定

#### 手順

I

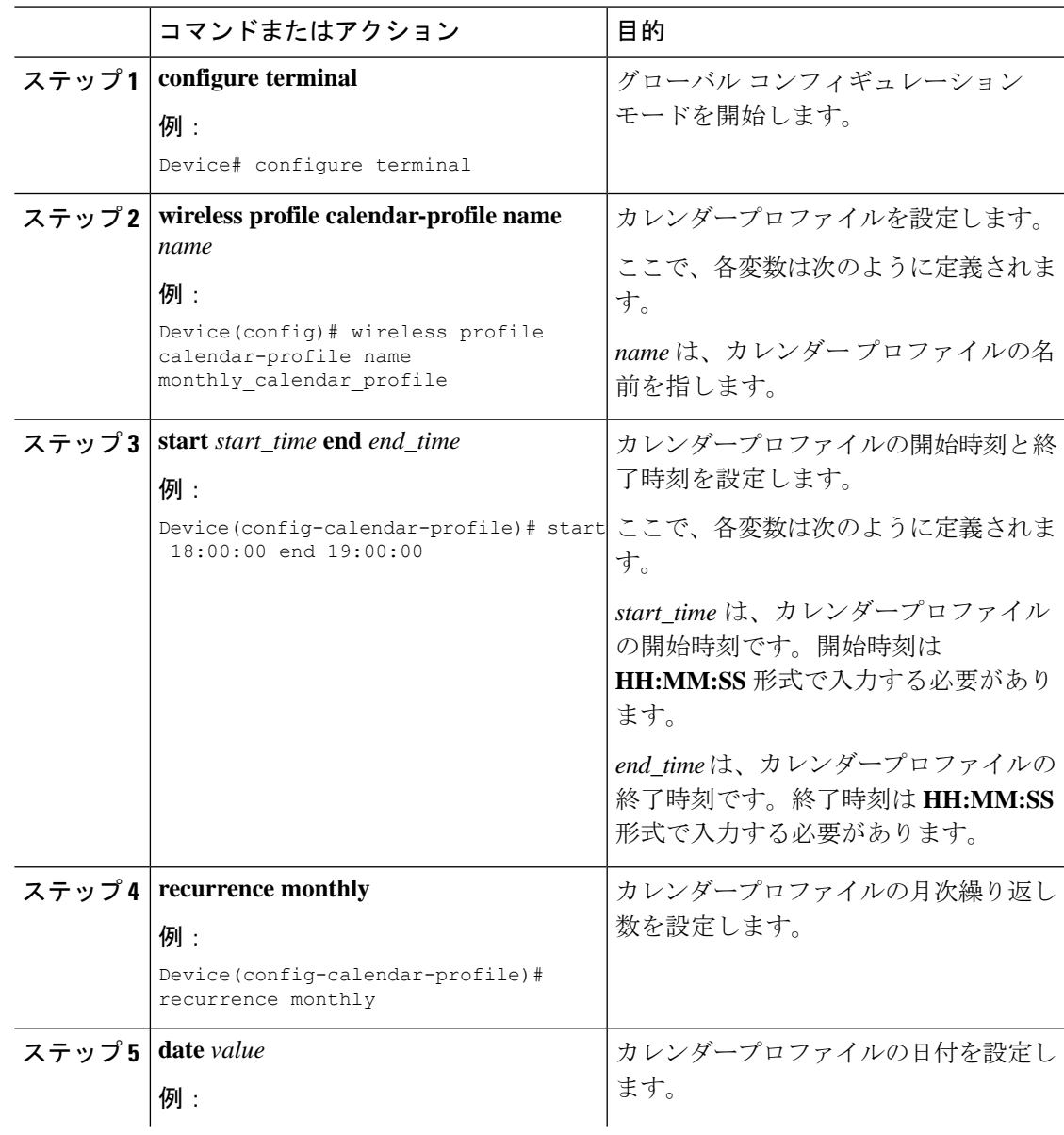

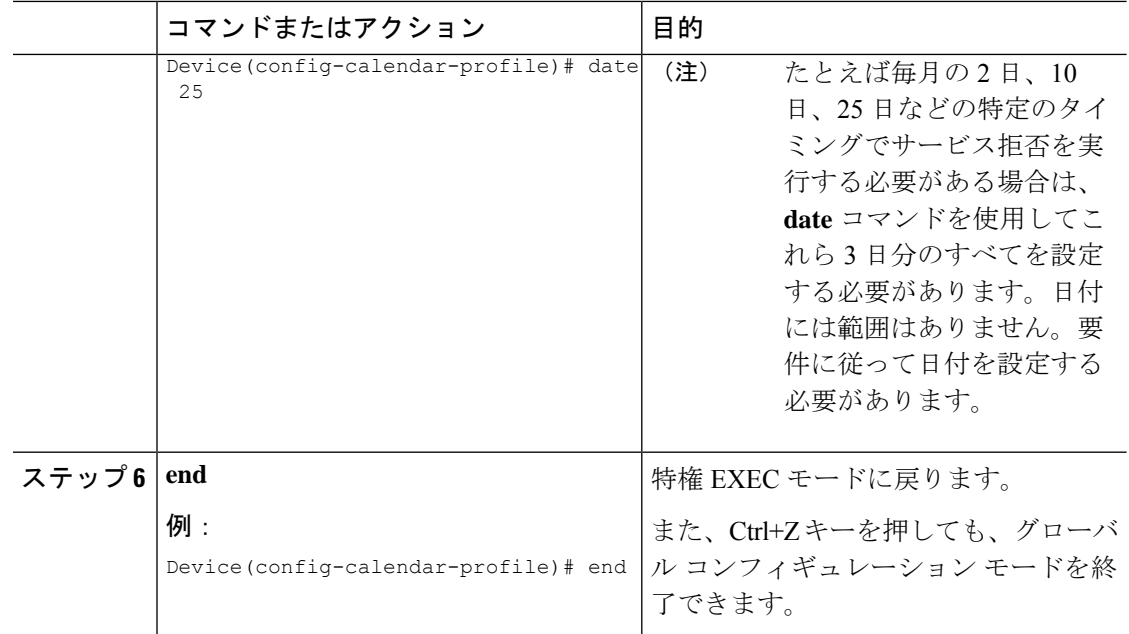

# ポリシープロファイルへの日次カレンダープロファイル のマッピング

手順

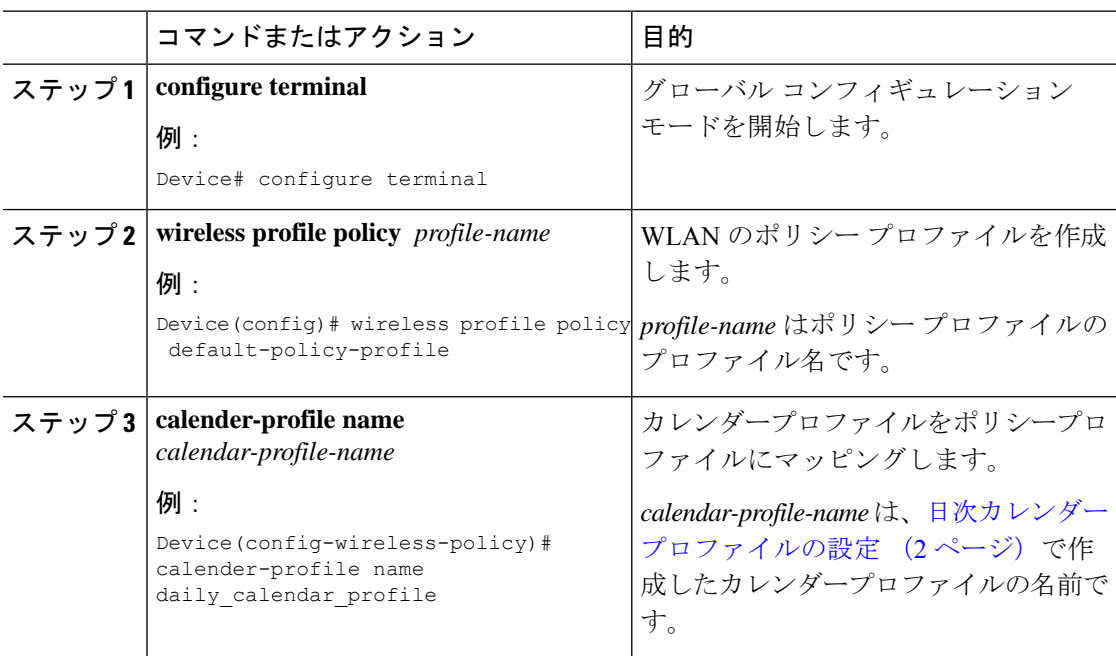

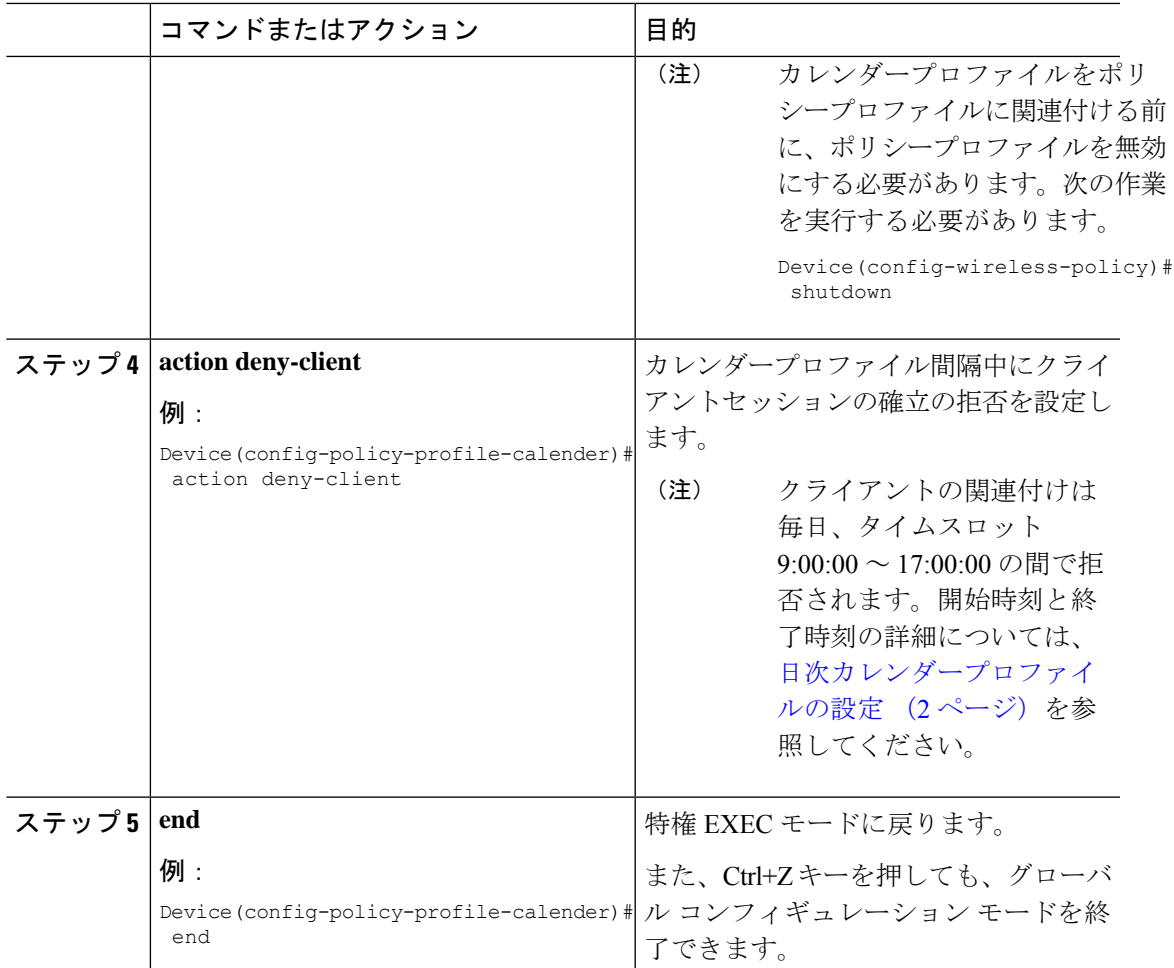

# ポリシープロファイルへの週次のカレンダープロファイ ルのマッピング

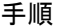

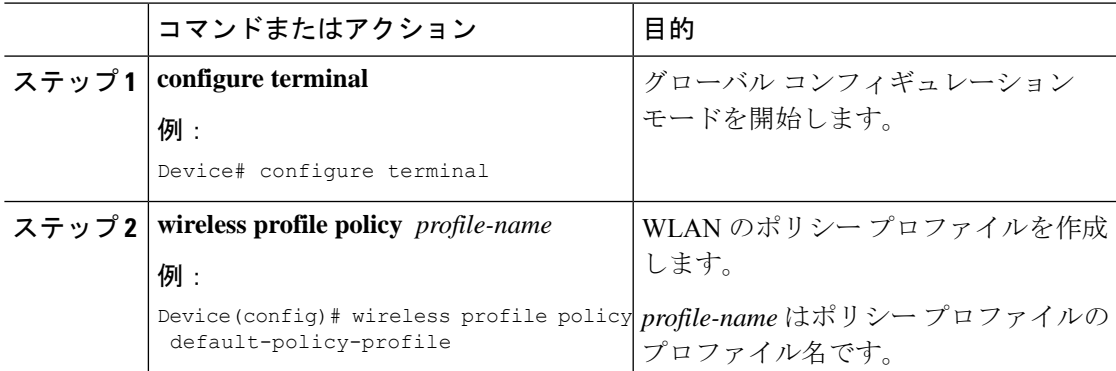

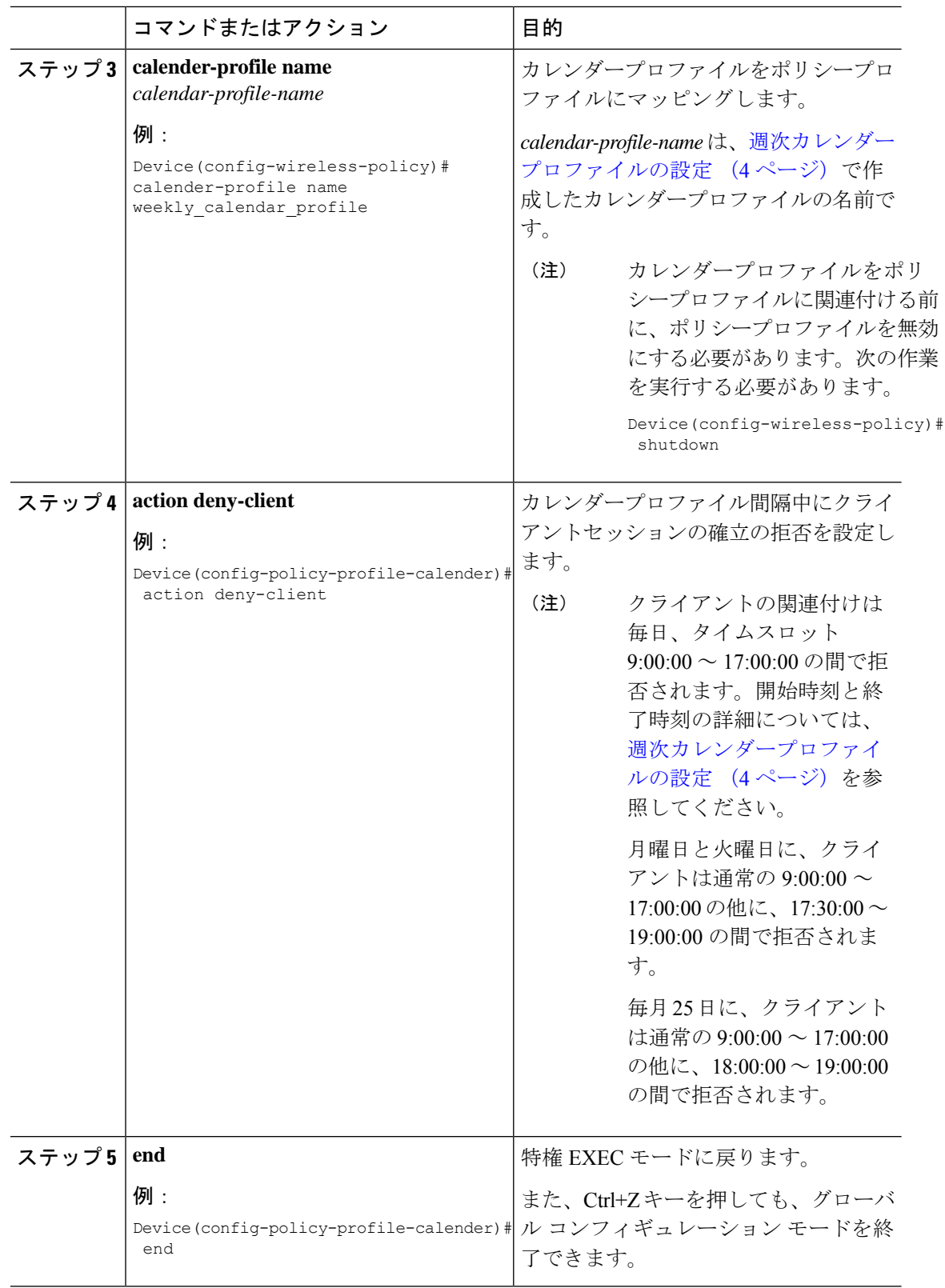

I

# ポリシープロファイルへの月次カレンダープロファイル のマッピング

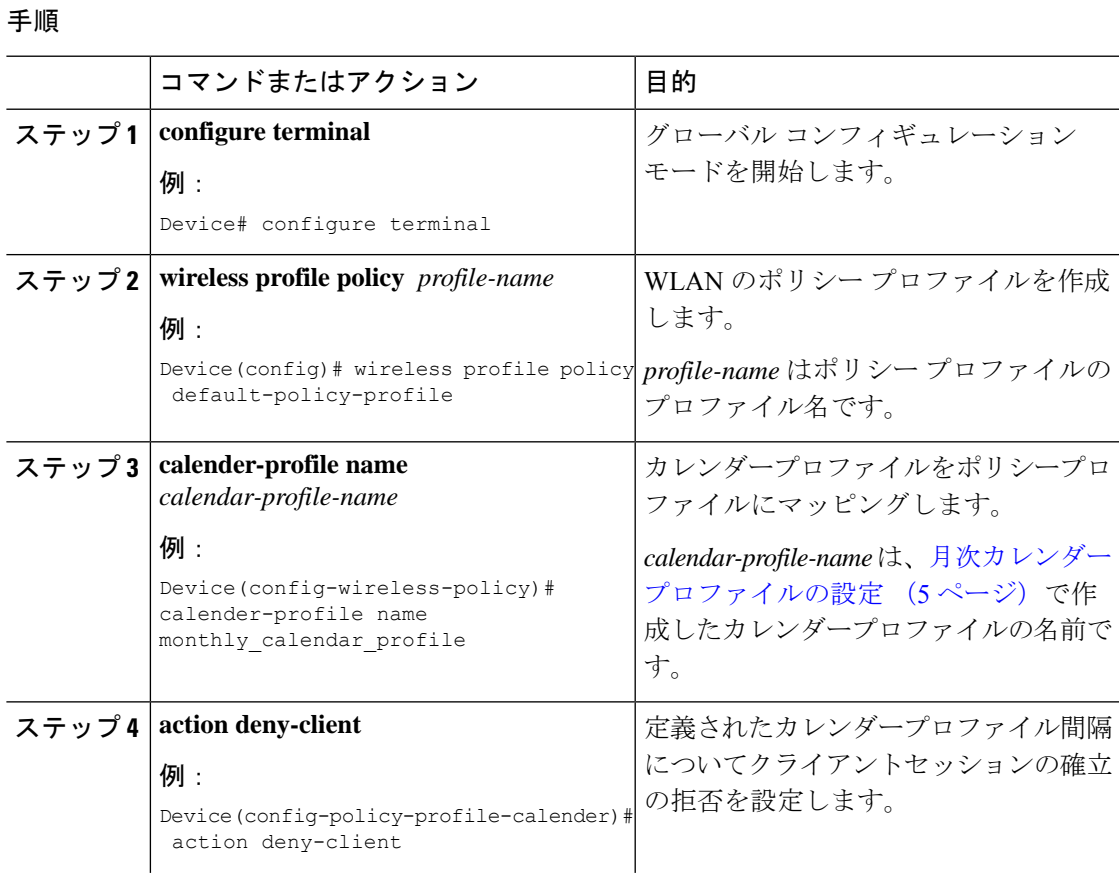

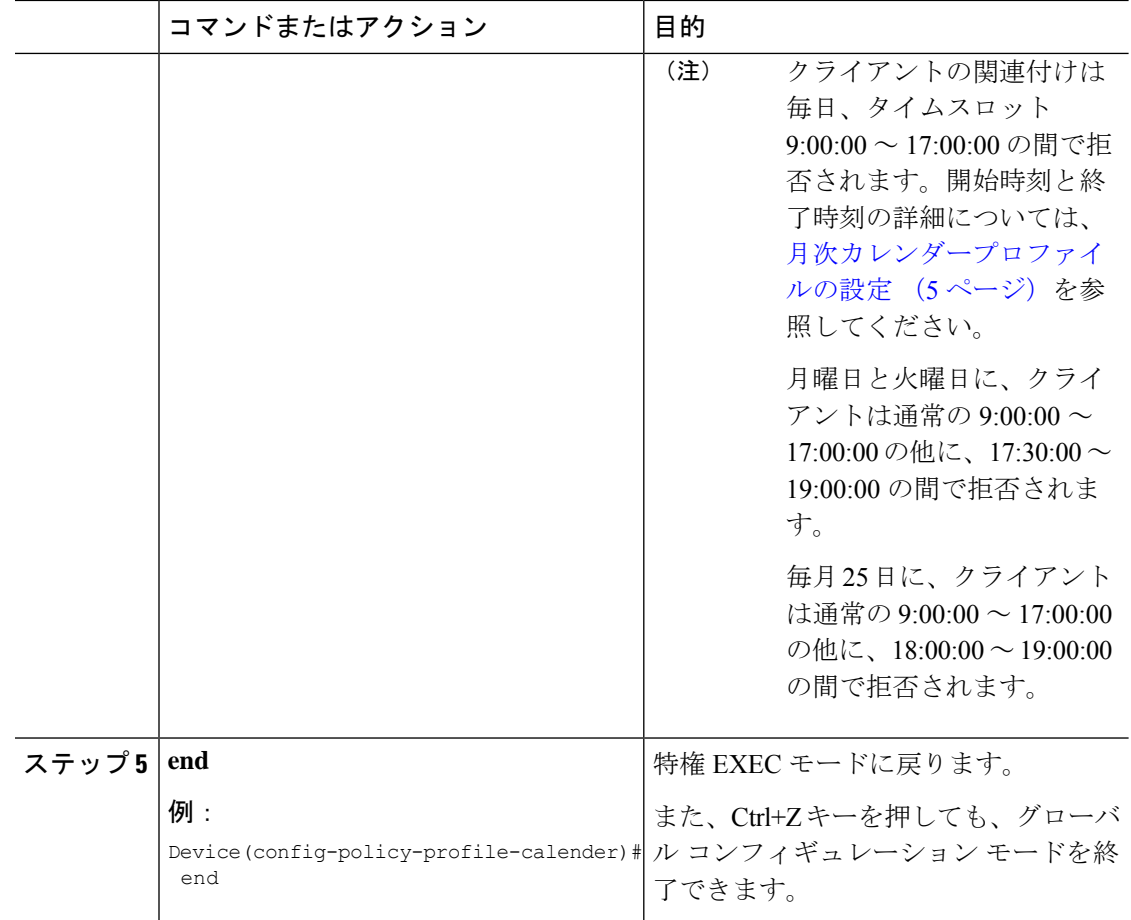

## カレンダープロファイルの設定の確認

カレンダープロファイルのサマリーを表示するには、次のコマンドを使用します。

Device# **show wireless profile calendar-profile summary** Number of Calendar Profiles: 3

Profile-Name

-------------------------------- monthly\_25\_profile weekly\_mon\_profile daily calendar profile

特定のプロファイル名に対するカレンダープロファイルの詳細を表示するには、次のコマンド を使用します。

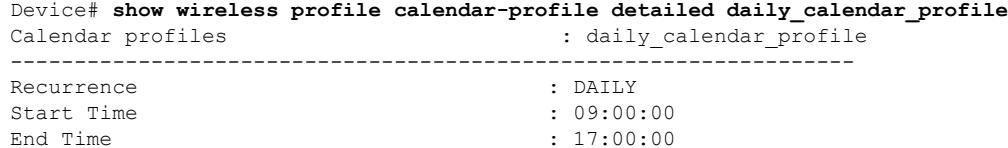

## ポリシープロファイルの設定の確認

特定のポリシープロファイルに対する詳細パラメータを表示するには、次のコマンドを使用し ます。

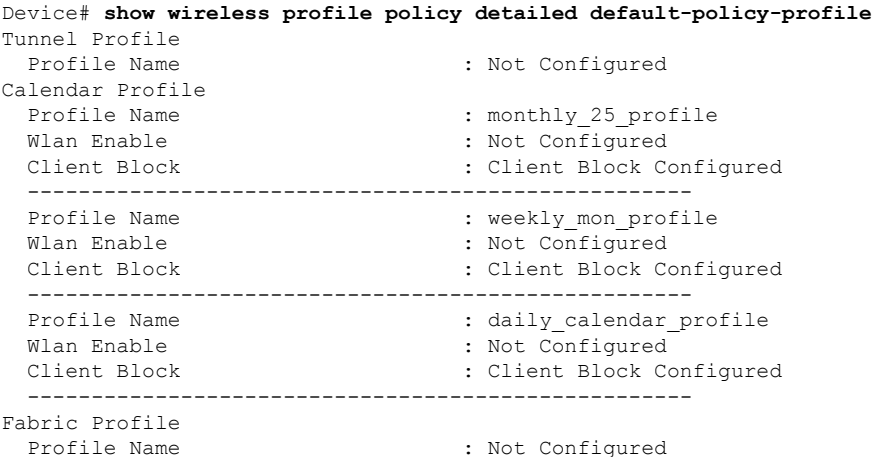

ポリシープロファイルの下で設定されているカレンダープロファイル情報を表示するには、次 のコマンドを使用します。

```
Device# show wireless profile policy all
Tunnel Profile
Profile Name : Not Configured
Calendar Profile
Profile Name : daily calendar profile
Wlan Enable : Not Configured
Client Block : Client Block Configured
----------------------------------------------------
Profile Name : weekly calendar profile
Wlan Enable : Not Configured
Client Block : Client Block Configured
----------------------------------------------------
Fabric Profile
Profile Name : Not Configured
```
 $\label{eq:1} \bigotimes_{\mathbb{Z}} \mathbb{Z}^2$ 

(注)

アンカーの優先順位は常にローカルとして表示されます。優先順位は、フォーリンコントロー ラに割り当てることができます。

ポリシープロファイルの設定の確認

Ι

翻訳について

このドキュメントは、米国シスコ発行ドキュメントの参考和訳です。リンク情報につきましては 、日本語版掲載時点で、英語版にアップデートがあり、リンク先のページが移動/変更されている 場合がありますことをご了承ください。あくまでも参考和訳となりますので、正式な内容につい ては米国サイトのドキュメントを参照ください。